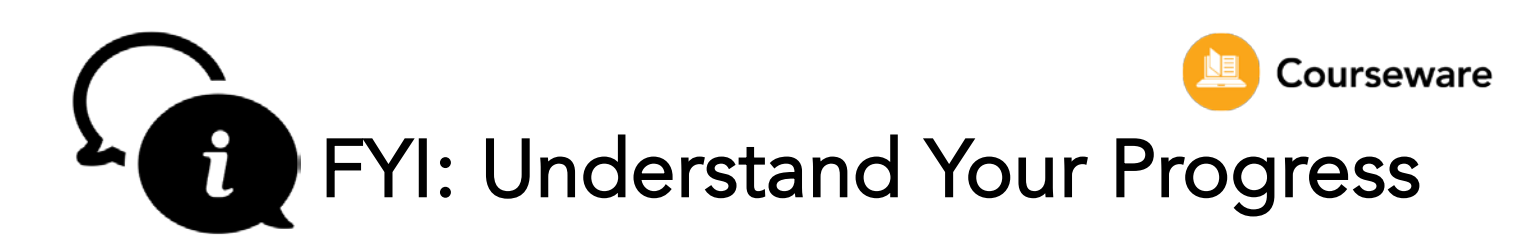

If your courses have due dates, you'll see color-coded bars for each of your courses when you first log in. These bars tell you how much work you've done in the course. If your courses don't have due dates, you won't see this color coding. This color coding is only for regular courses, not Flex assignments or Assessments.

Remember, these color codes only tell you *how much* of the course work you've finished. They don't tell you *how well* you're doing. You could be ahead of pace, but if you're not passing your mastery tests, you may be at risk of not passing the course. Keep an eye on your current grade too.

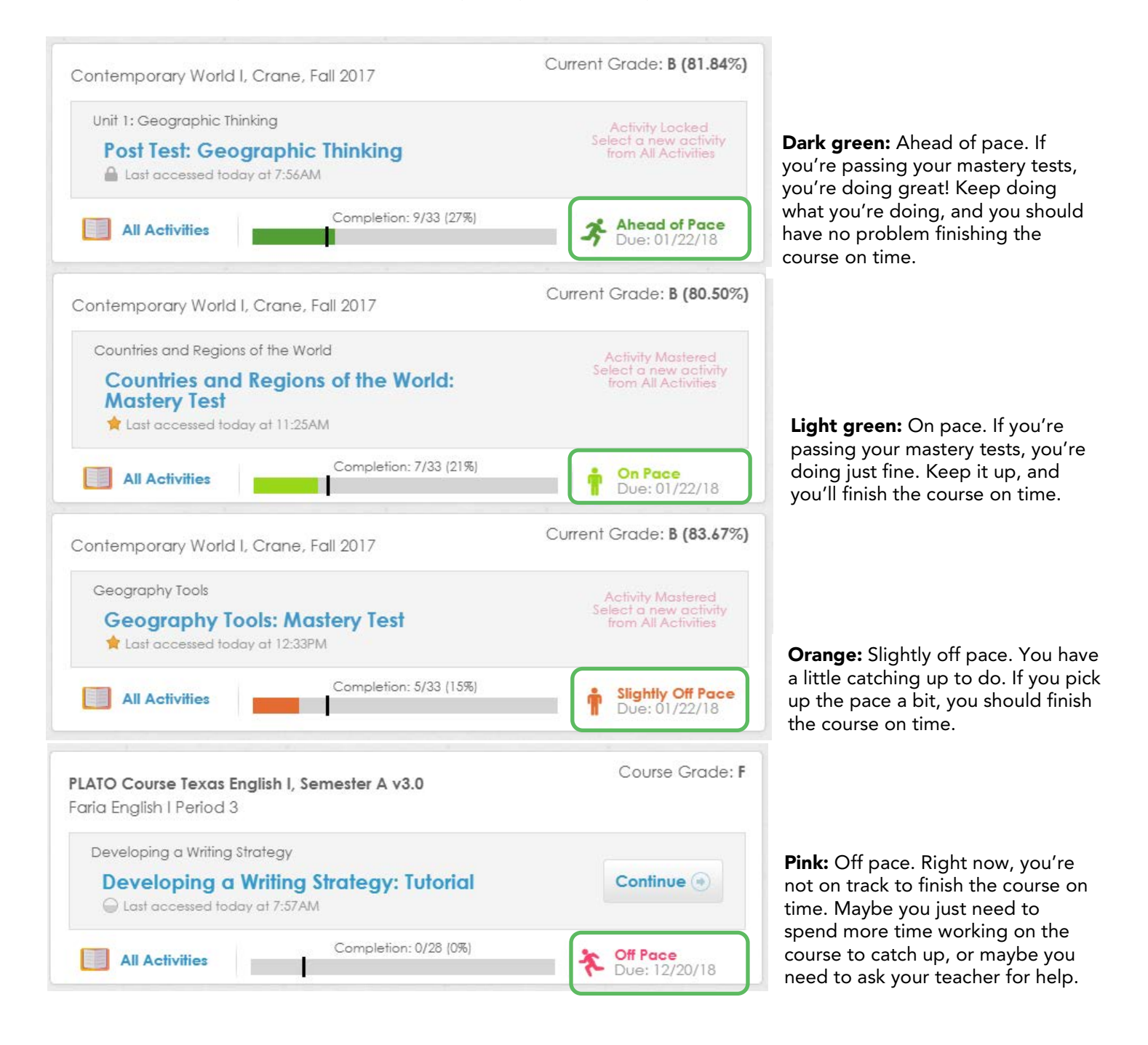

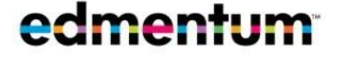

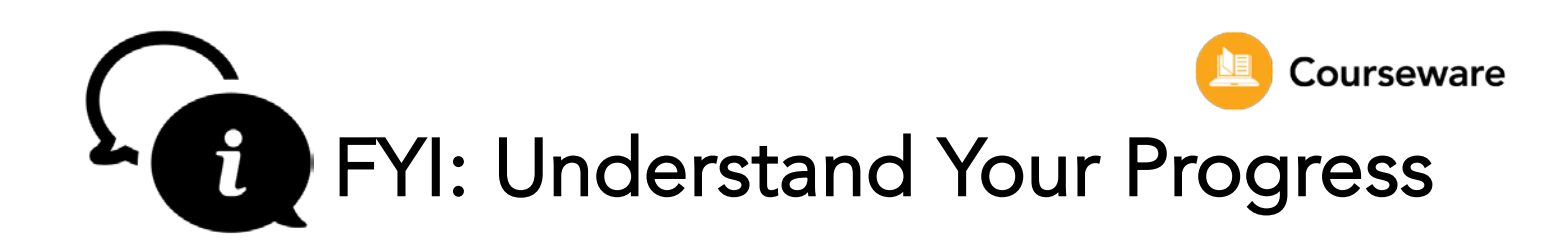

As you work through the course, the activity tiles change color.

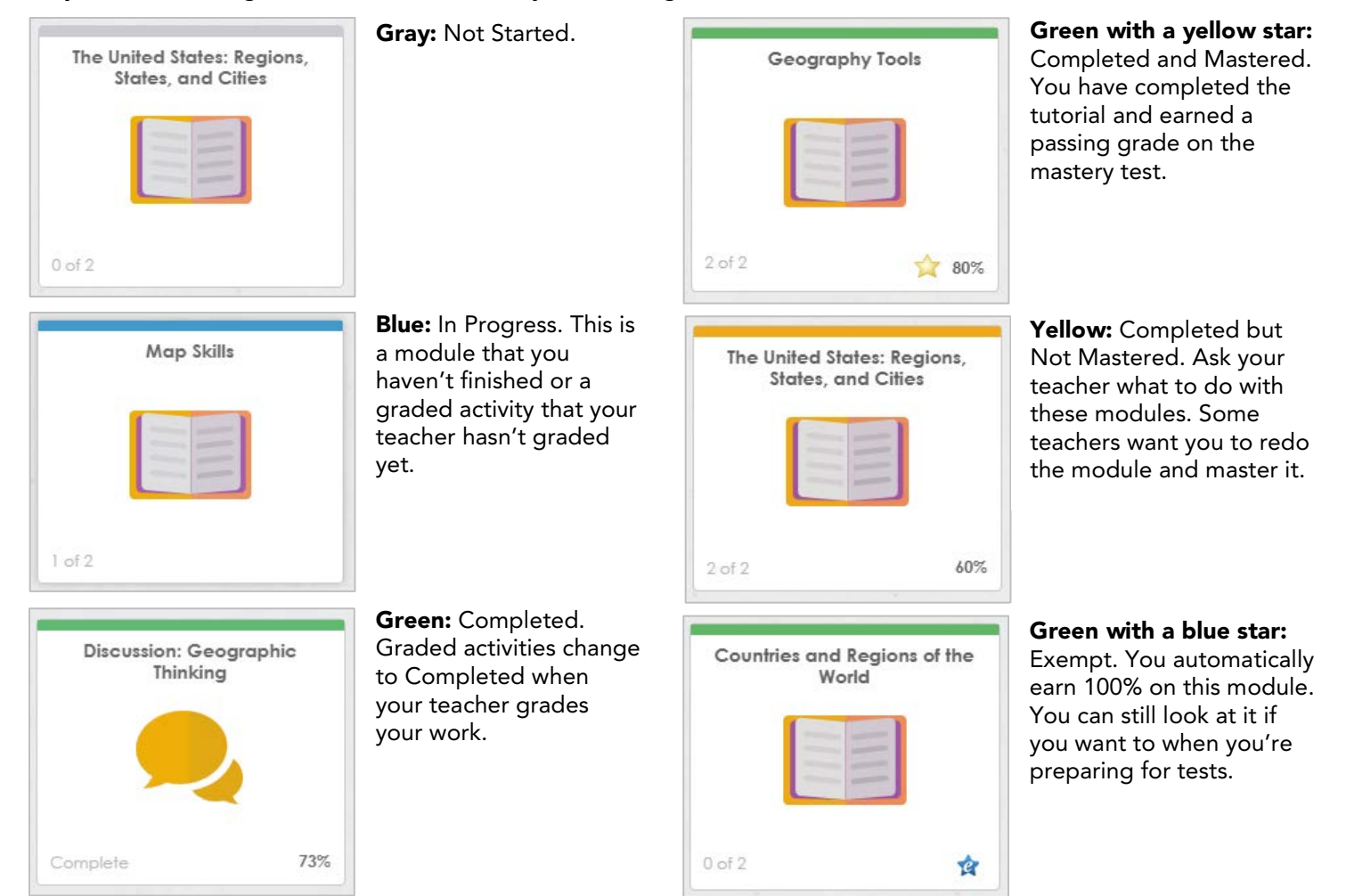

## Use the new filter bar at the top of the course home page to sort your course activities.

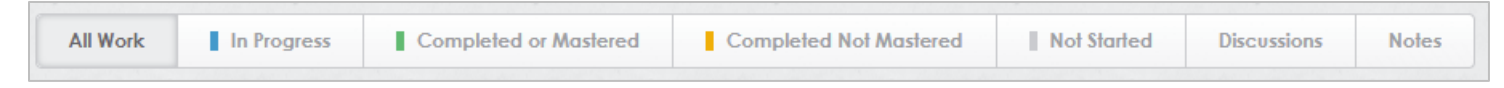

If you have any questions about these updates, ask your teacher. Have a great course!

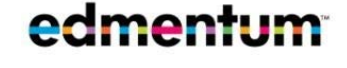